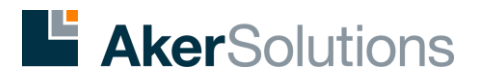

## How to access internal web based applications

Aker Solutions' employees can remotely connect and access a number of web based applications such as email, Arena and Synergi from any PC or laptop.

Please note: A security token will be needed. You can learn more about security tokens by visiting this page.

- 1) Go to the front page of [www.akersolutions.com.](http://www.akersolutions.com/) Click on "Remote access login" by clicking on the global top navigation menu and then on the remote access login box positioned in the lower-right hand corner of the drop-down menu or on the footer under Connect.
- 2) Click on the Global Web Access link, located at the bottom of the page.
- 3) Enter the following details:
	- Account user ID (Your Windows ID)
	- Password (Your internal password normally used to logon to your computer)
	- Security code (Your PIN number and the digits generated by your security token)
	- Click the Log on button
- 4) The Aker Solutions employee access portal will now be displayed. Click on the service you require.

Please note:

If you require access to applications hosted via the Australian Citrix Access portal: click on the Legacy Applications link.